#### Add Links to your website

## There are many ways to add links to your website

- 1. Wordpress Link Categories
- 2. Outbound Links
- 3. Internal Links
- 4. Anchor Links
- 5. Menu Links

#### 1: Wordpress Link Categories

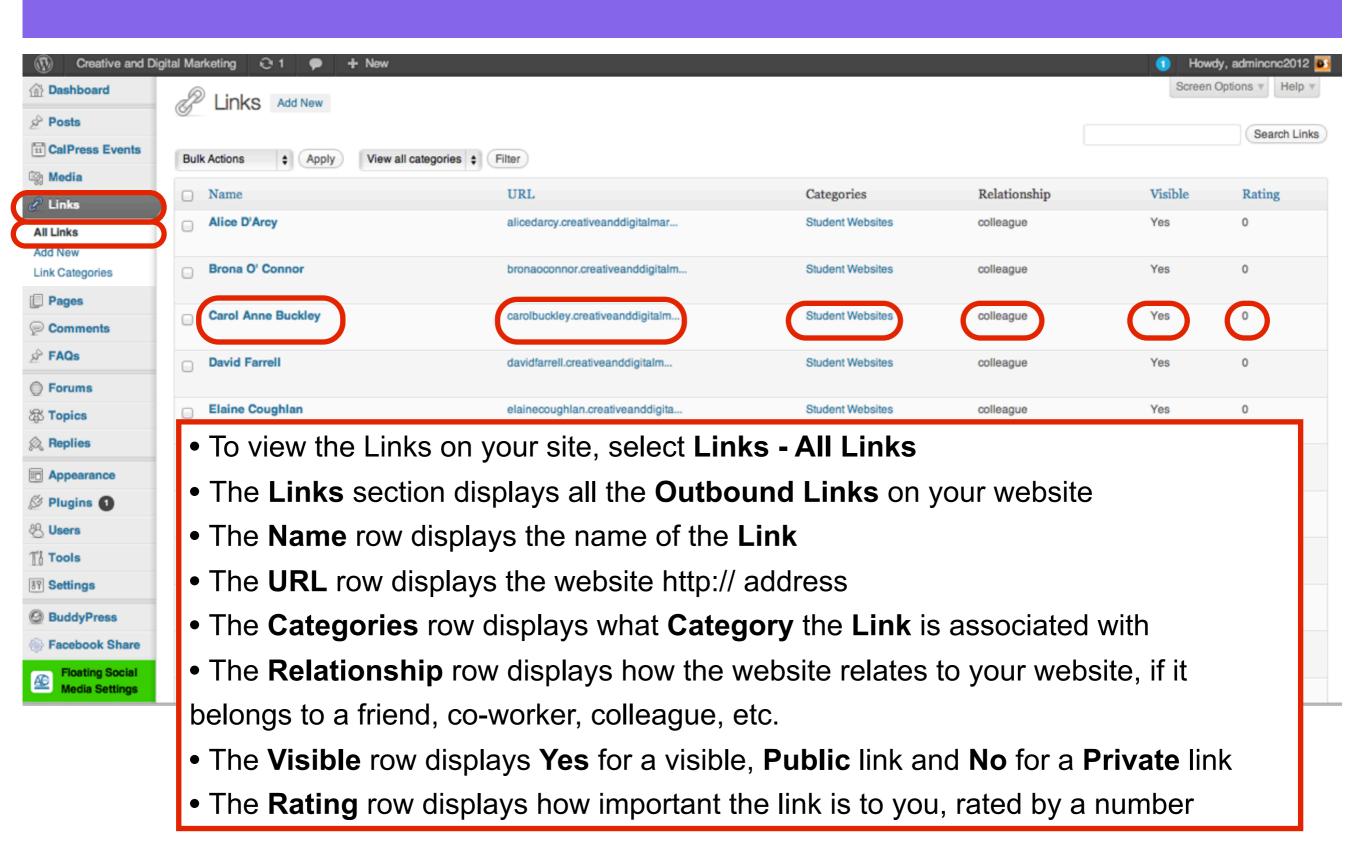

#### Create a new Link Category

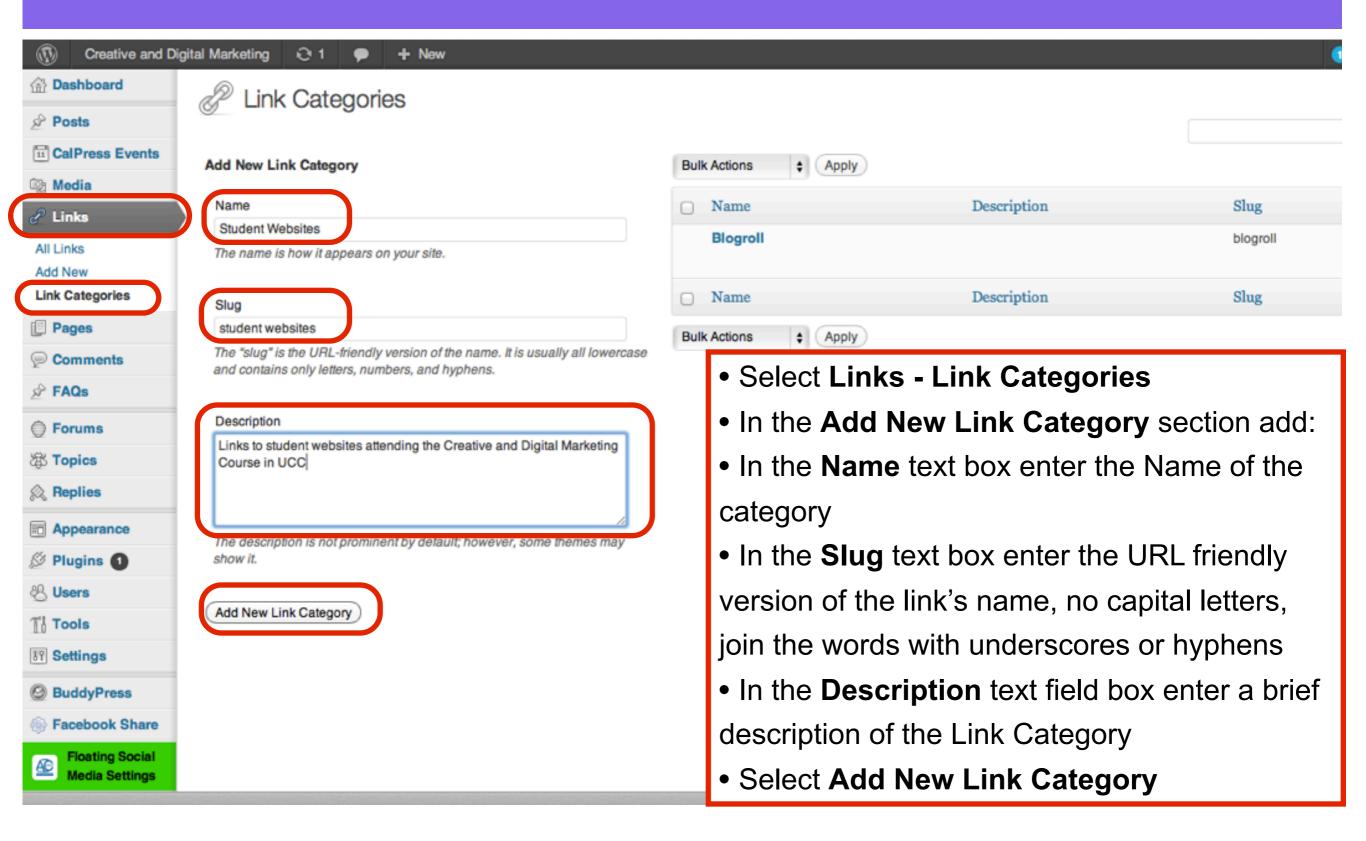

#### Add New Link

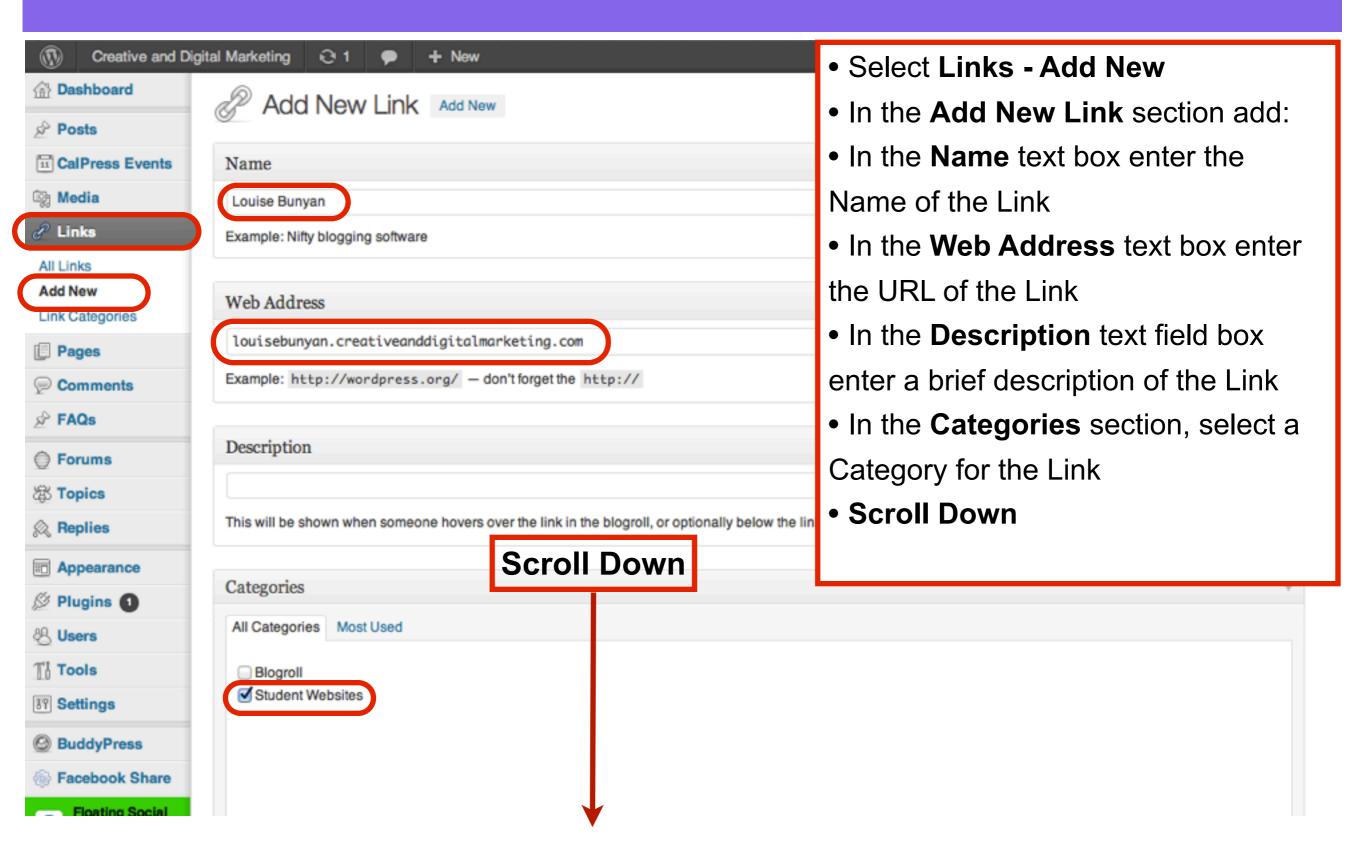

#### Select a Target and a Link Relationship

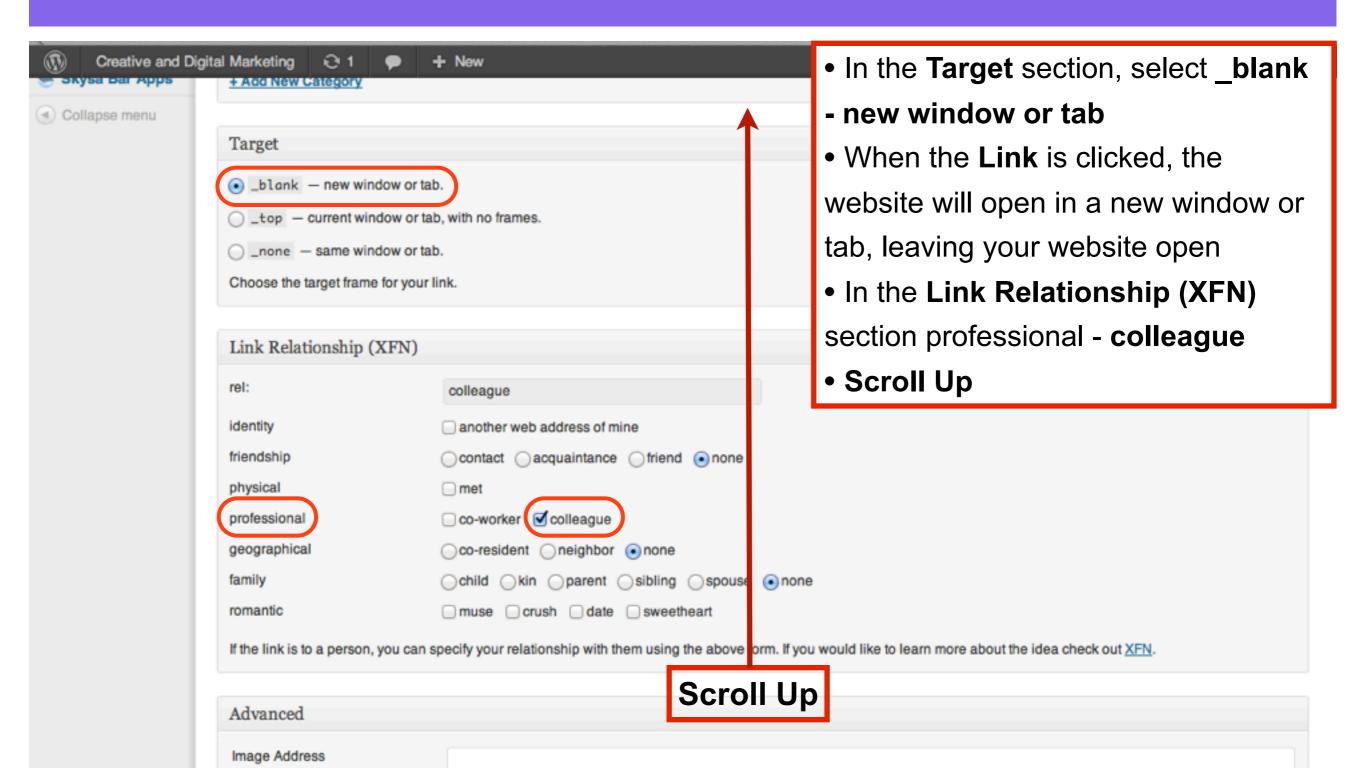

#### Select Add Link

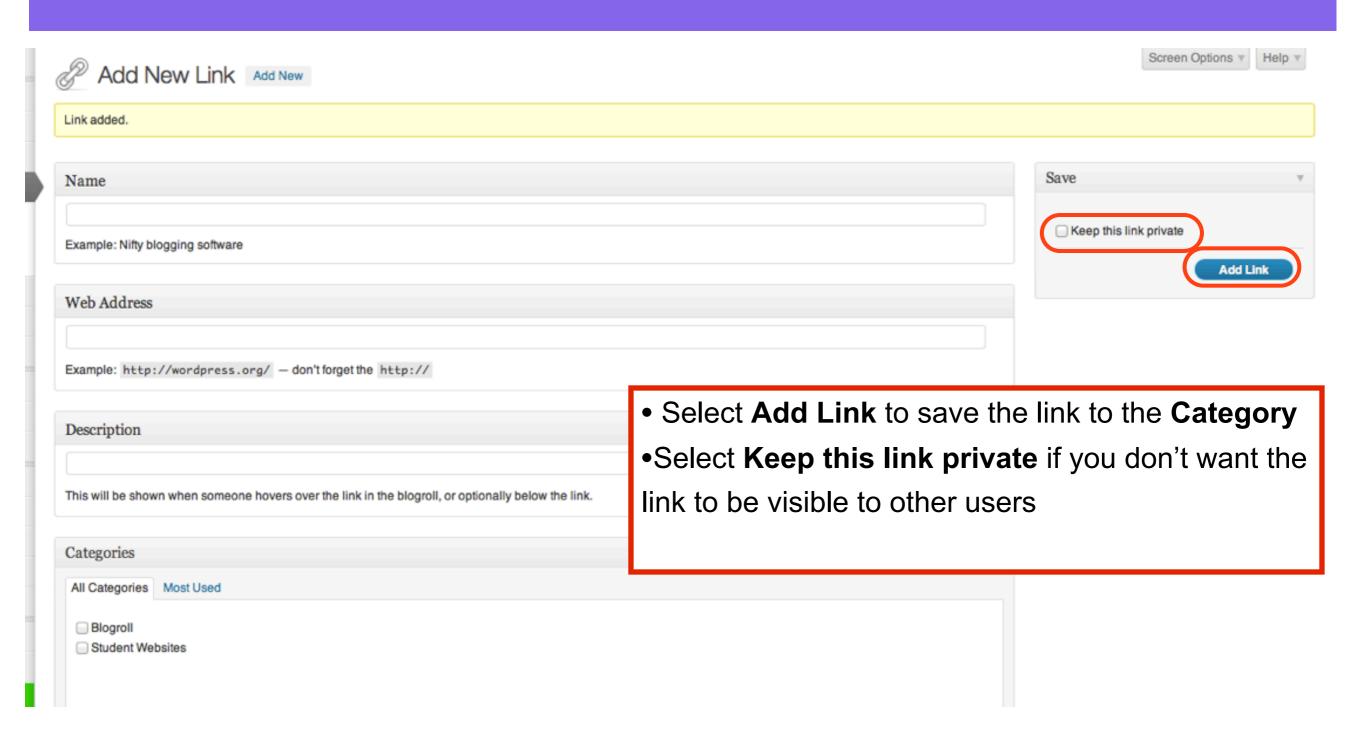

#### **Select All Links to view the Link**

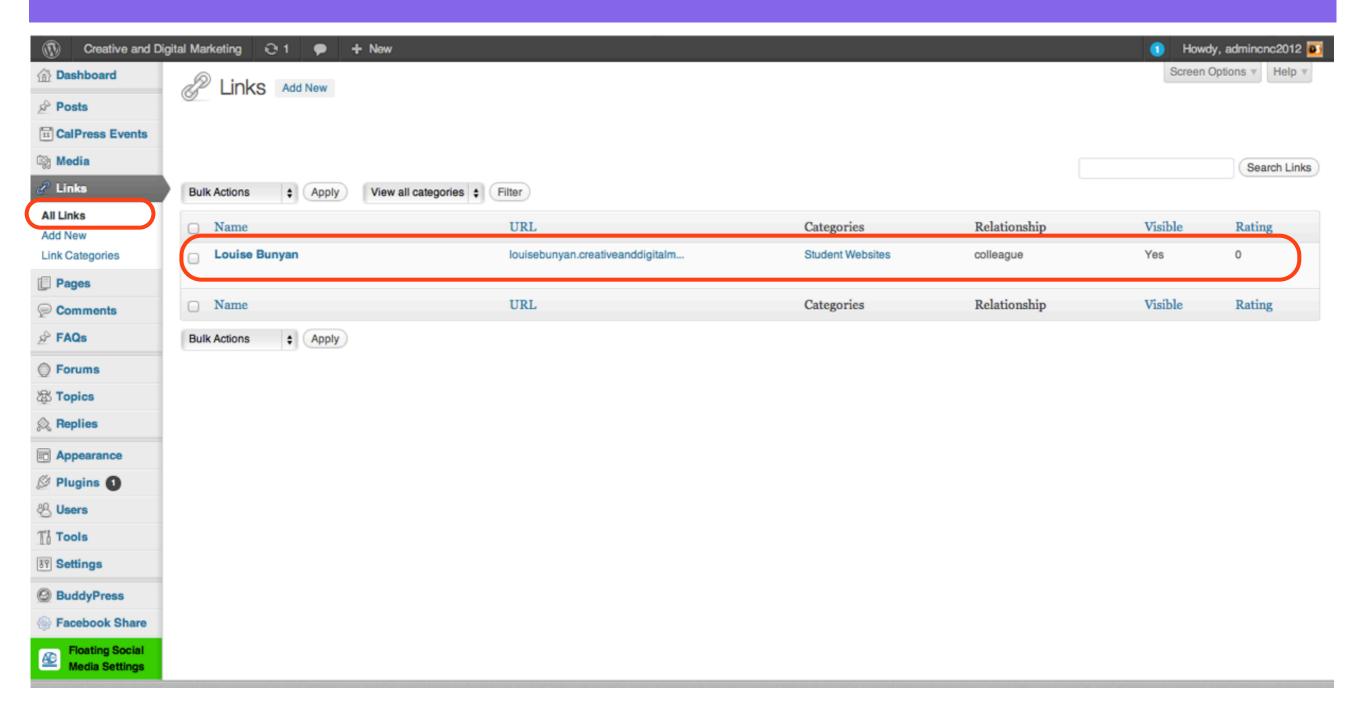

## To add the Link Category to the Sidebar select Appearance - Widgets

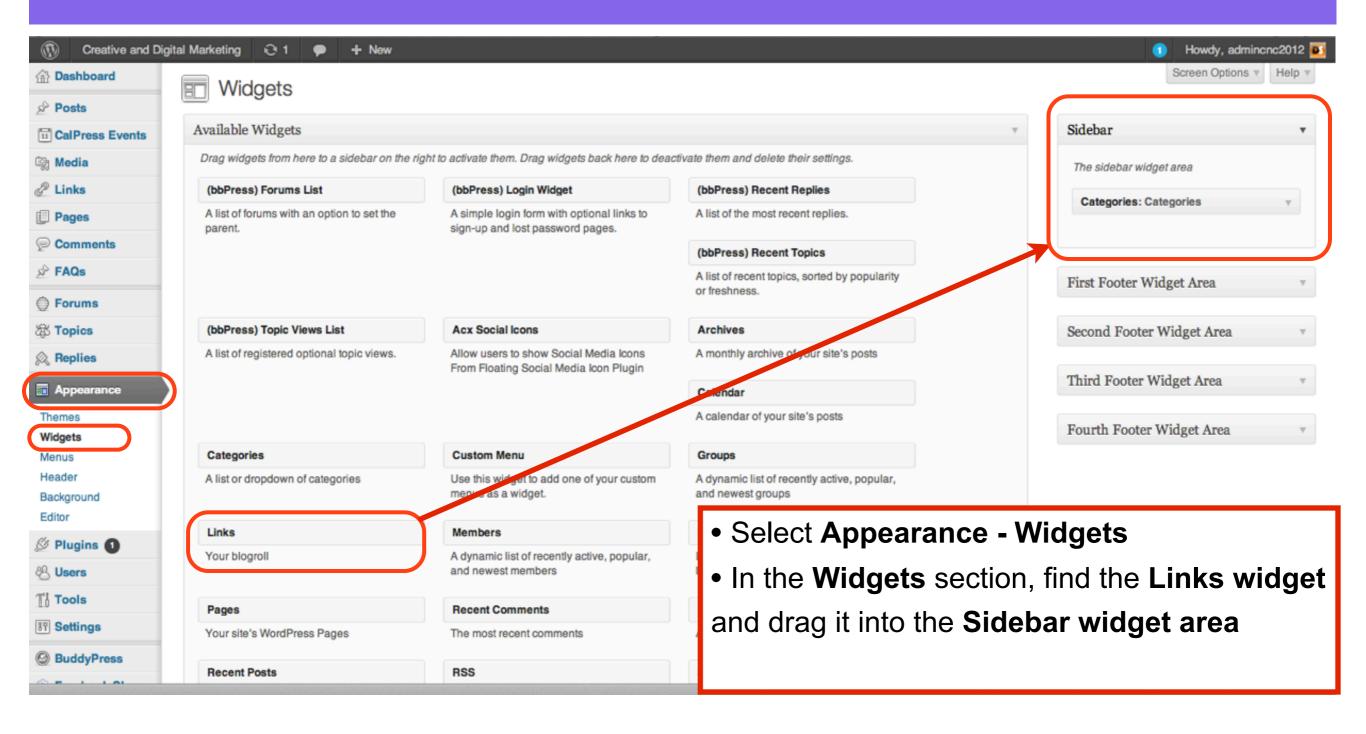

#### The Links Widget is added to the Sidebar

- In the Links widget:
- Choose a Links Category from the Select Link Category
- In the **Sort by:** section, sort the Links by **Link title**,

#### Random or Date

- Select Show Link Image to display the Image added when the link was created
- Select Show Link name to display the Name of the link
- Select Show Link Description to display the description added when the link was created
- Select Show Link Rating to show the Rating added when the link was created
- In the **Number of links to show:** text box, enter a number to display a certain number of links
- Select Save

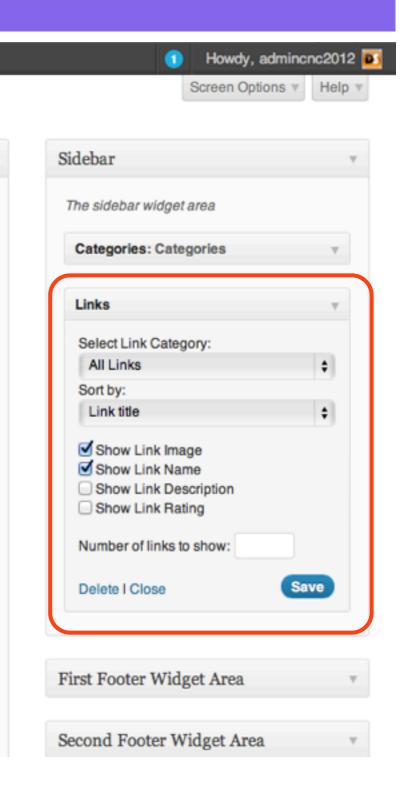

#### Select a Link Category, Sort Links by Link title, Show Link name and Save

- In the Links widget:
- Choose a Links Category from the Select Link
  Category
- In the Sort by: section, sort the Links by Link title,
  Random or Date
- Select Show Link Image to display the Image added when the link was created
- Select Show Link name to display the Name of the link
- Select Show Link Description to display the description added when the link was created
- Select Show Link Rating to show the Rating added when the link was created
- In the **Number of links to show:** text box, enter a number to display a certain number of links
- Select Save

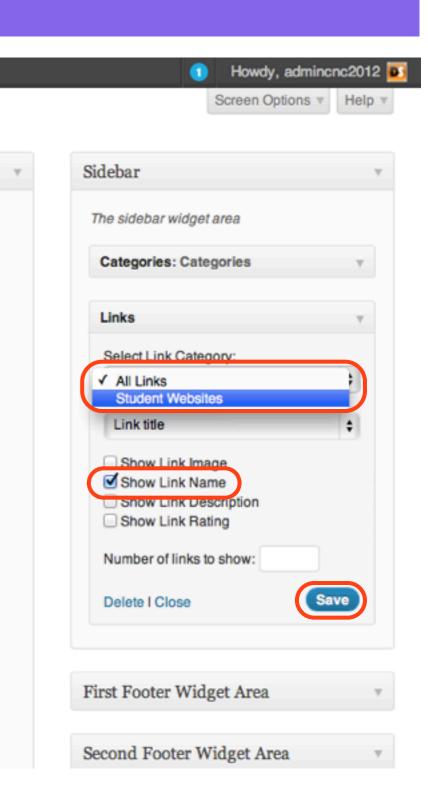

#### The Links appear in the Sidebar

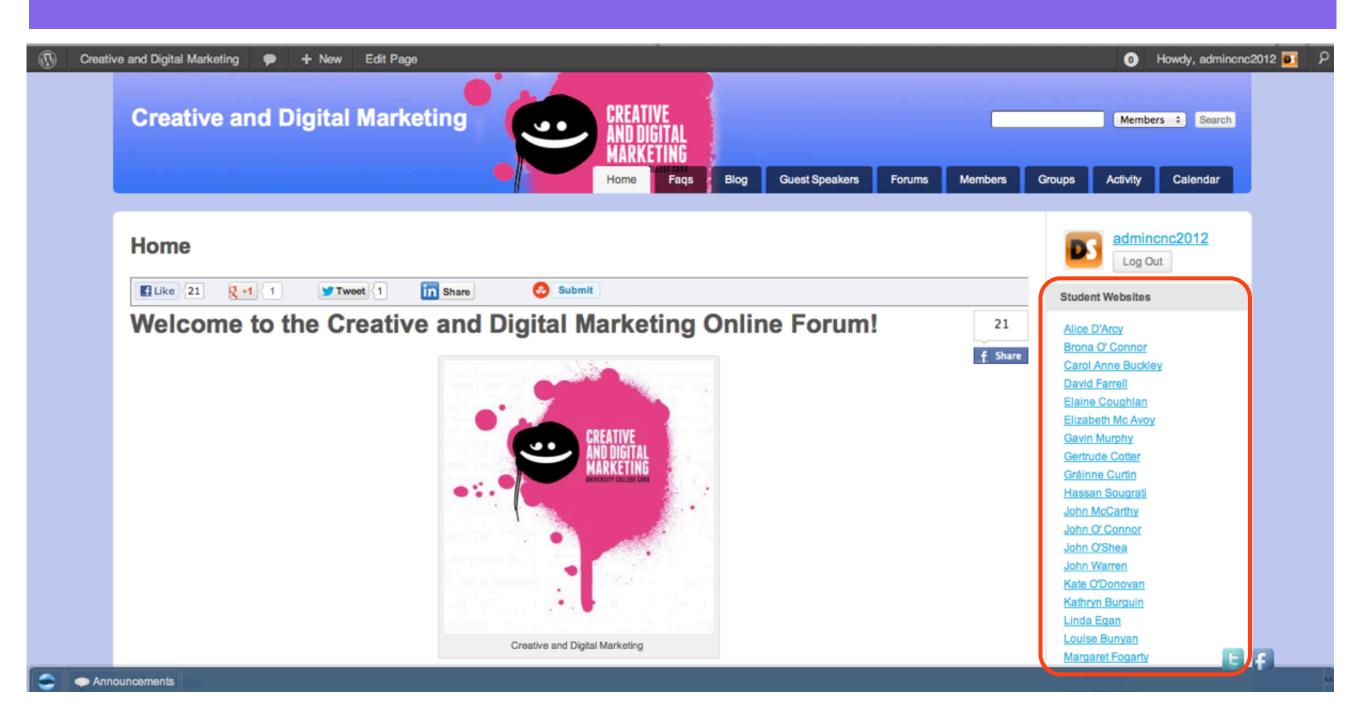

#### 2: Outbound Links

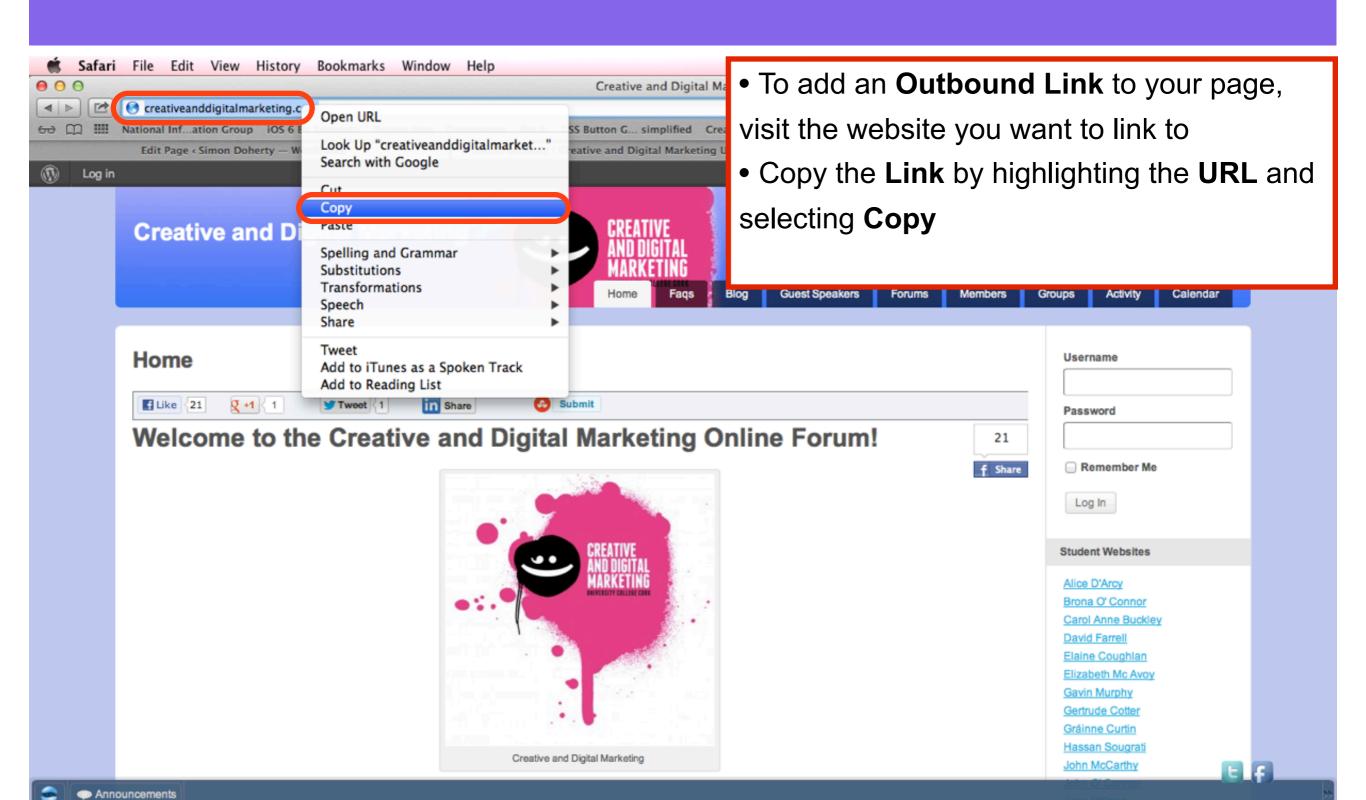

### Select Pages - Edit

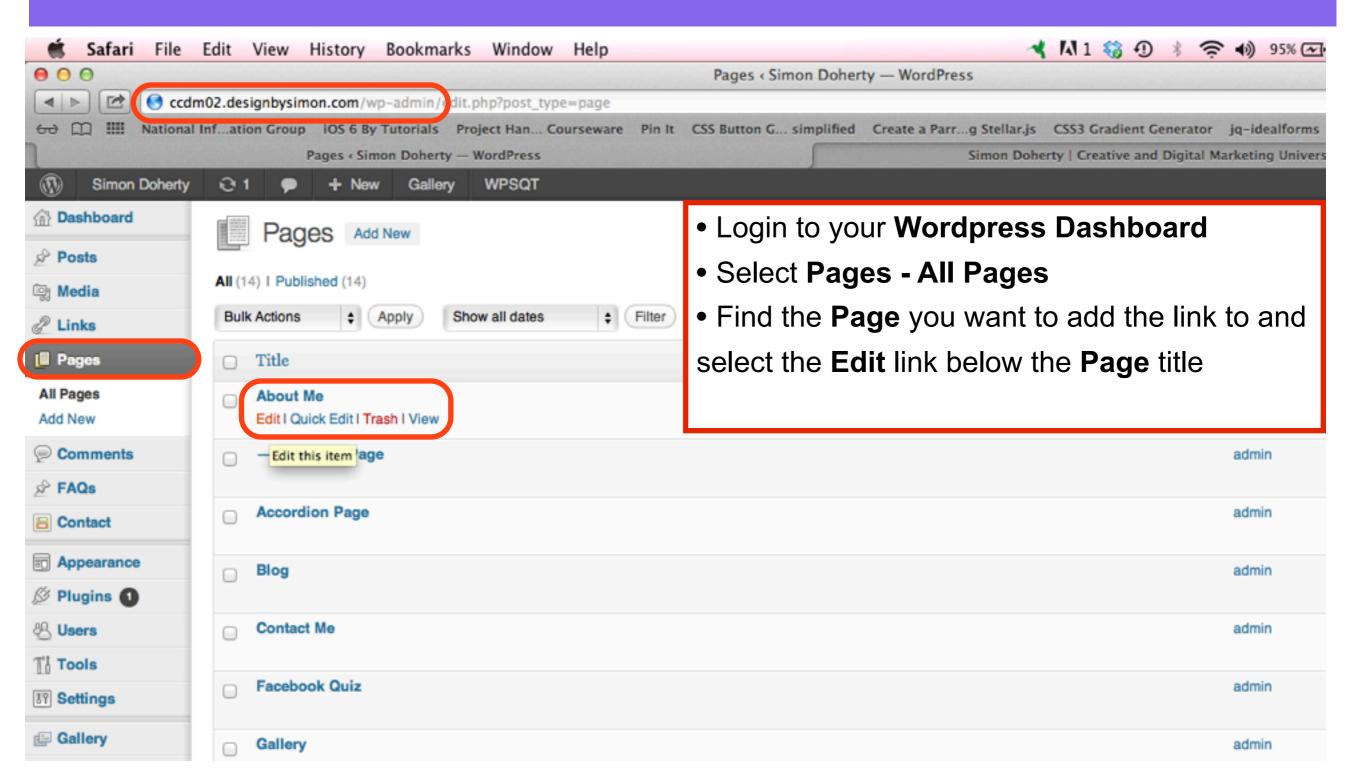

#### **Enter a Name for the Link**

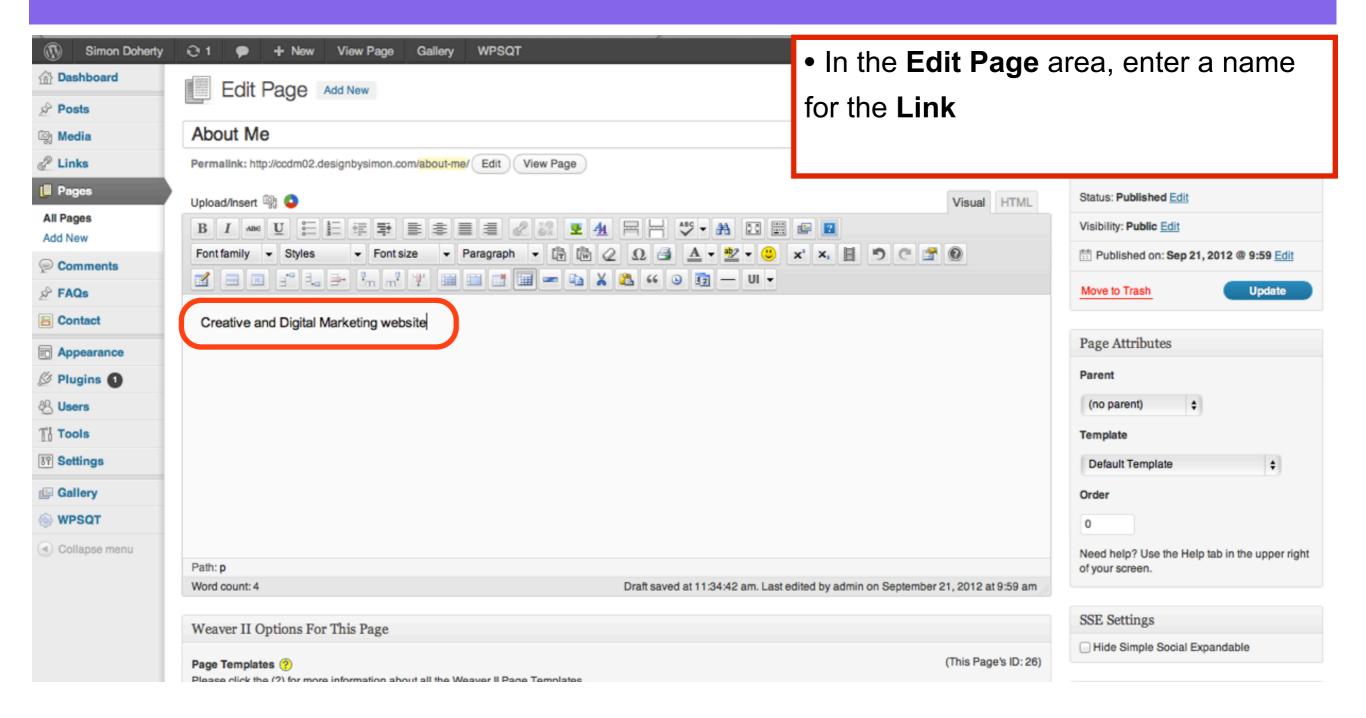

#### Select Insert/edit link

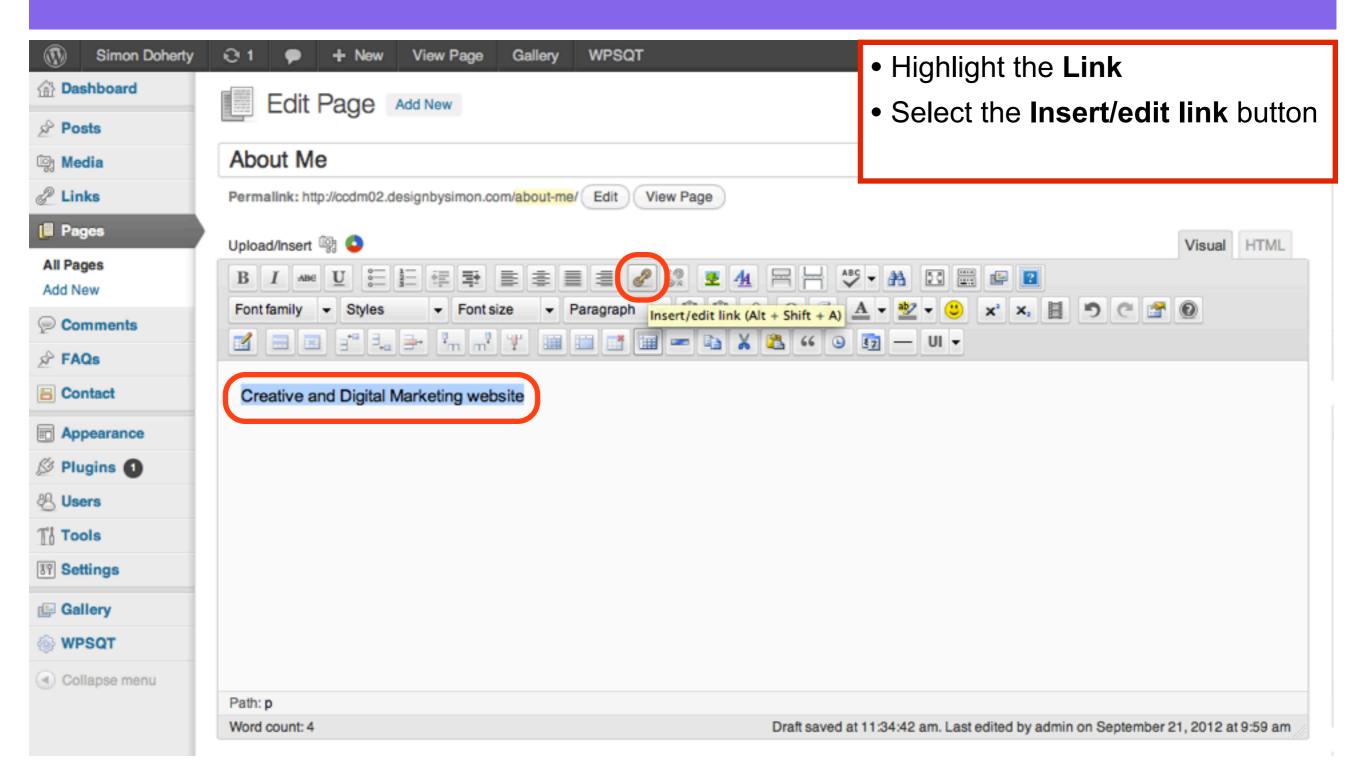

## Paste the Website Link into the URL text box of the Insert/edit link pop - up window

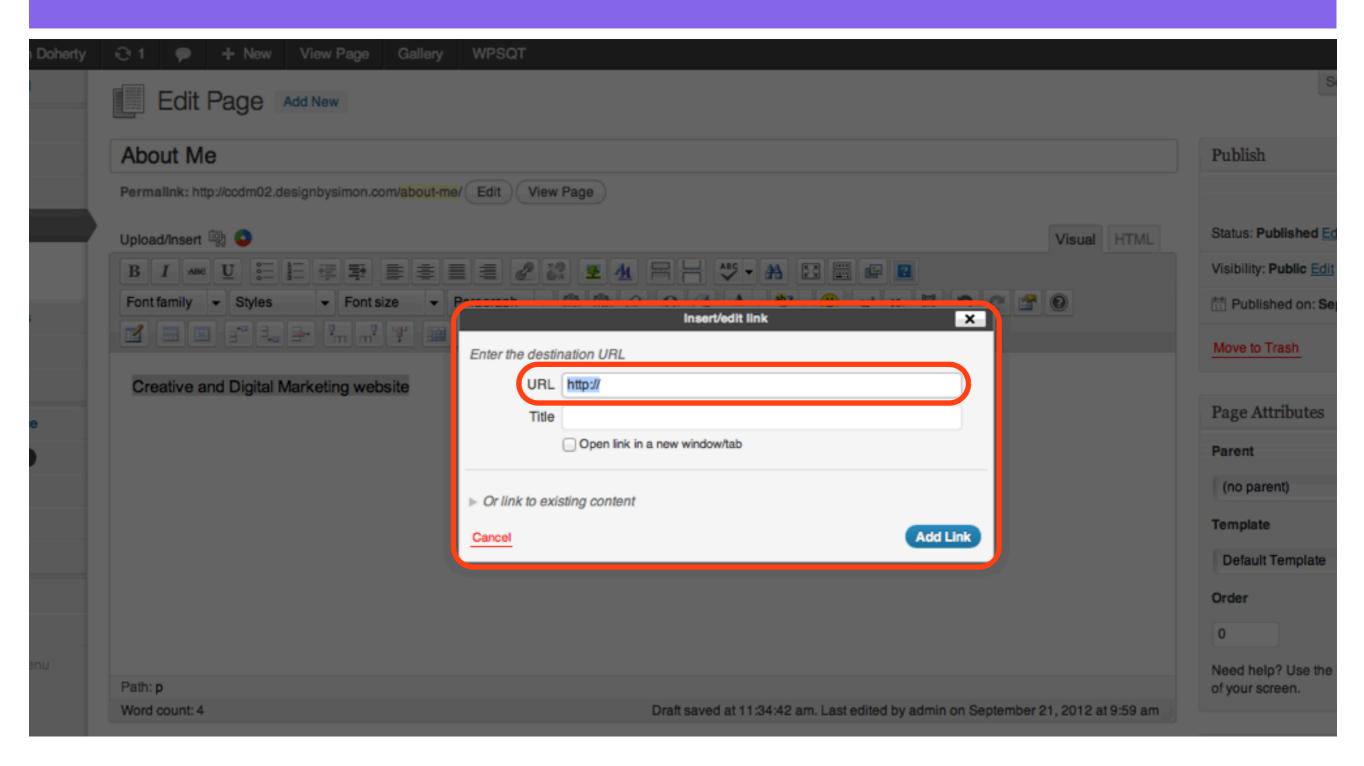

## Enter a Title in the Title text box, select Open link in a new window/tab, select the Add Link button

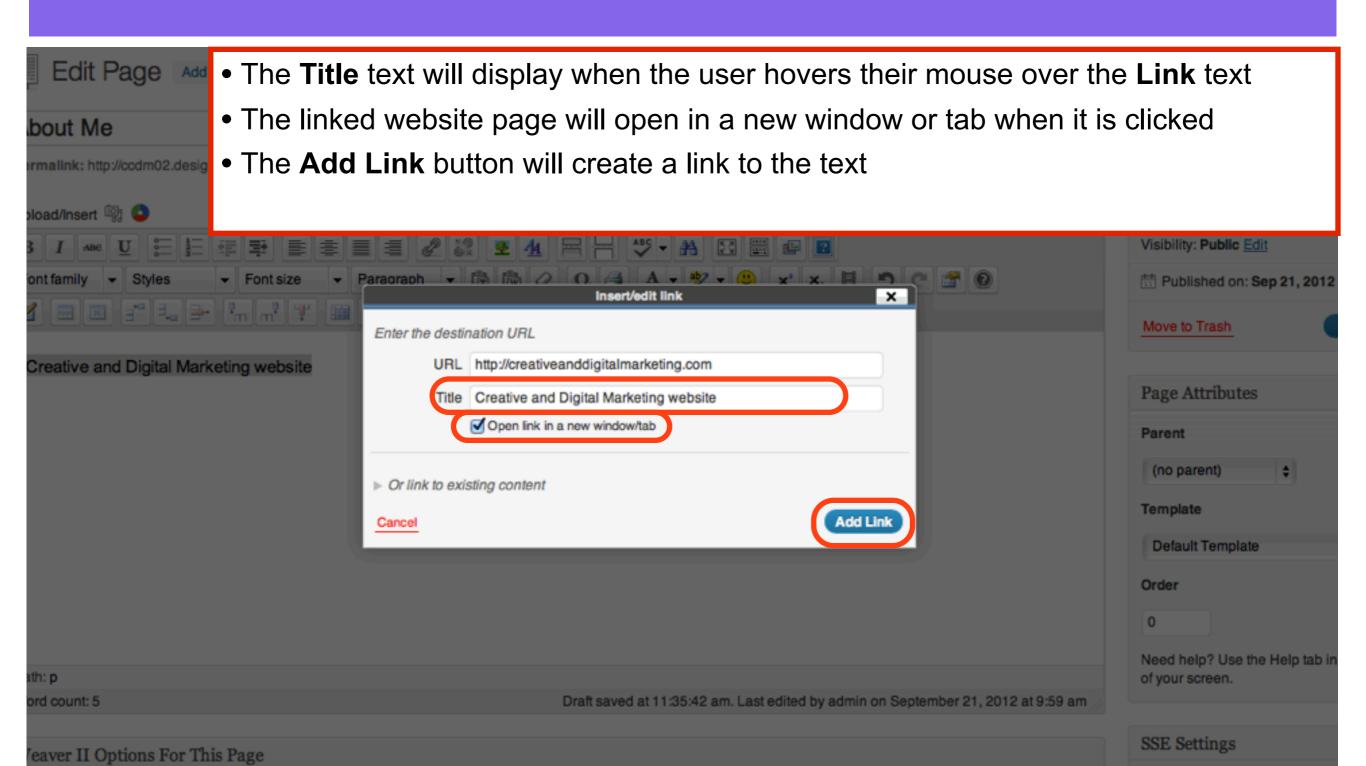

### The URL is added to the text Select Update to save changes

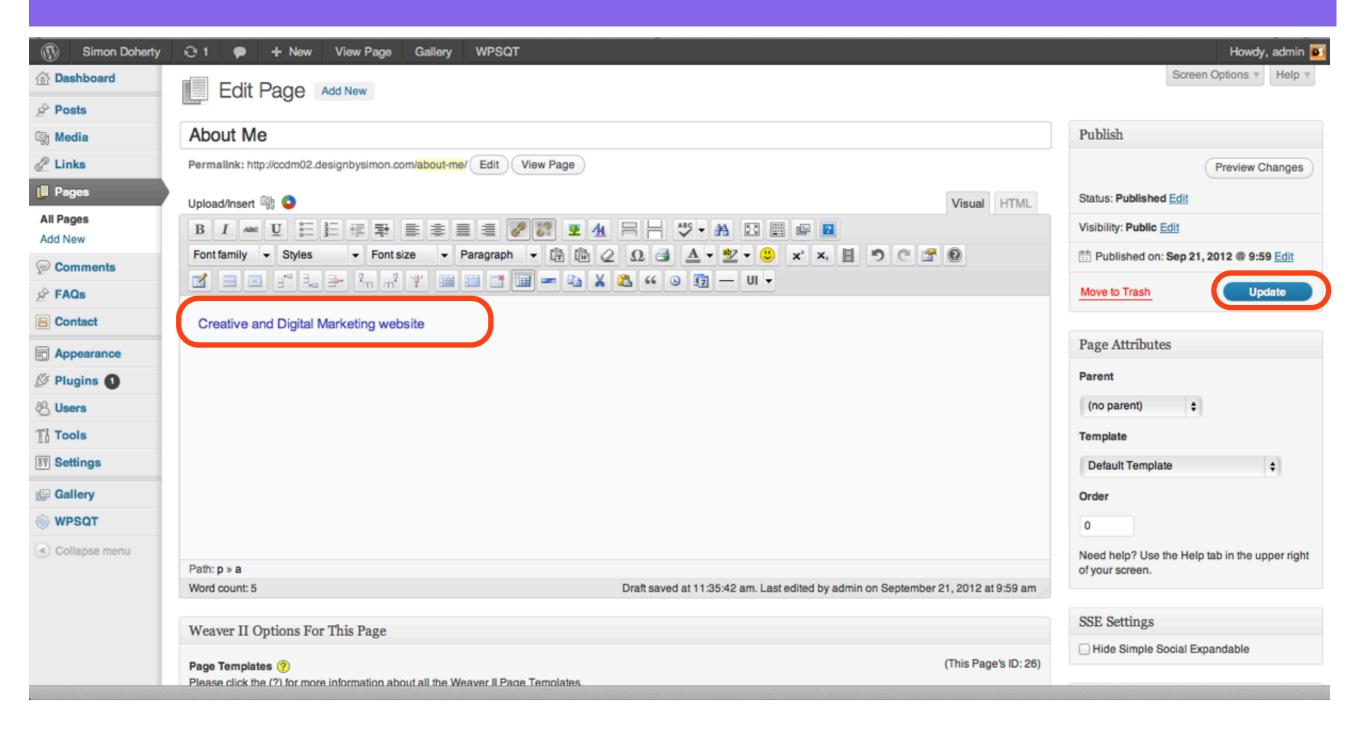

# The link appears on your website When you mouse over the link, the Title text displays

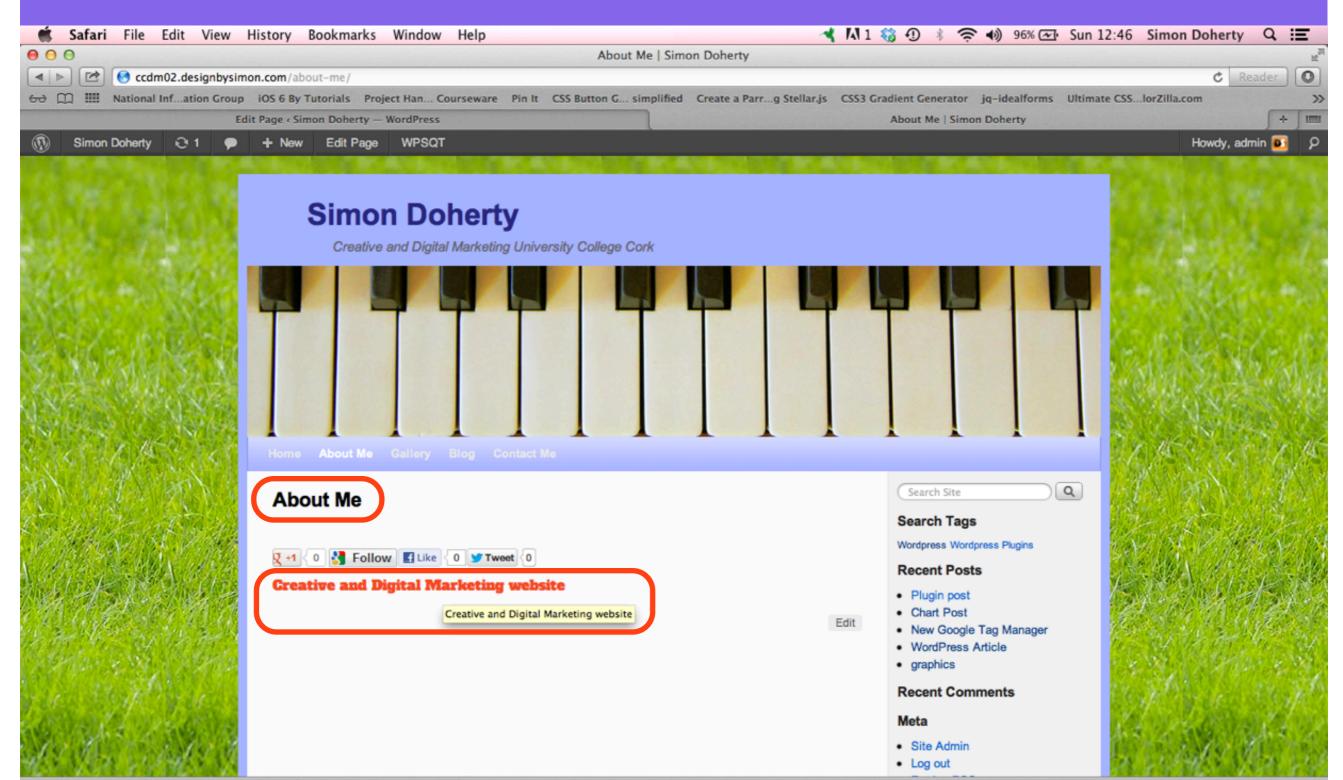

### When you click the link, the linked website opens in a new window or tab

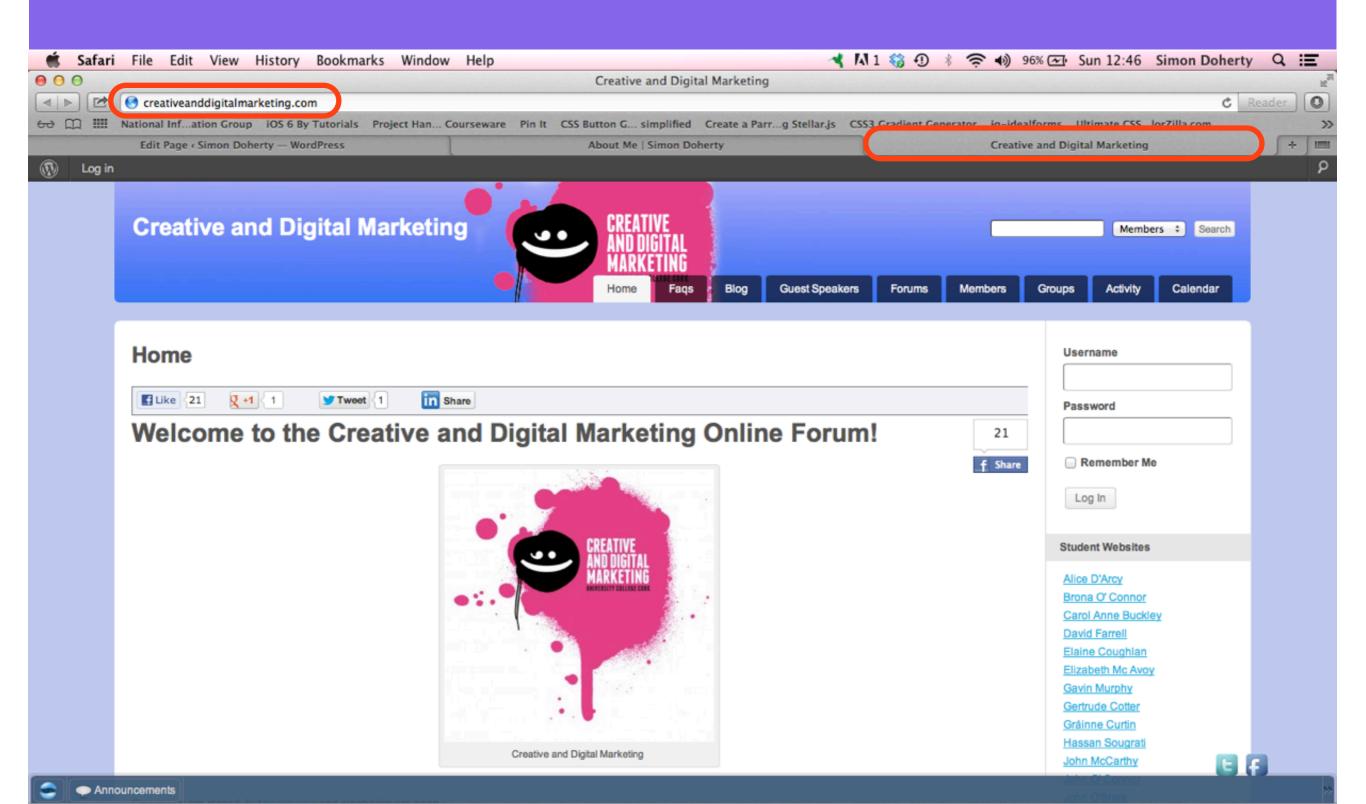